# **Class Unity scripts**

- Rotate cube script
- Counter + collision script
- Sound script
- Materials script / mouse button input
- Add Force script
- Key and Button input script
- Particle script / button input
- Instantiate prefab script
- Destroy script

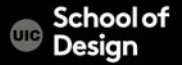

# **Unity Key Code**

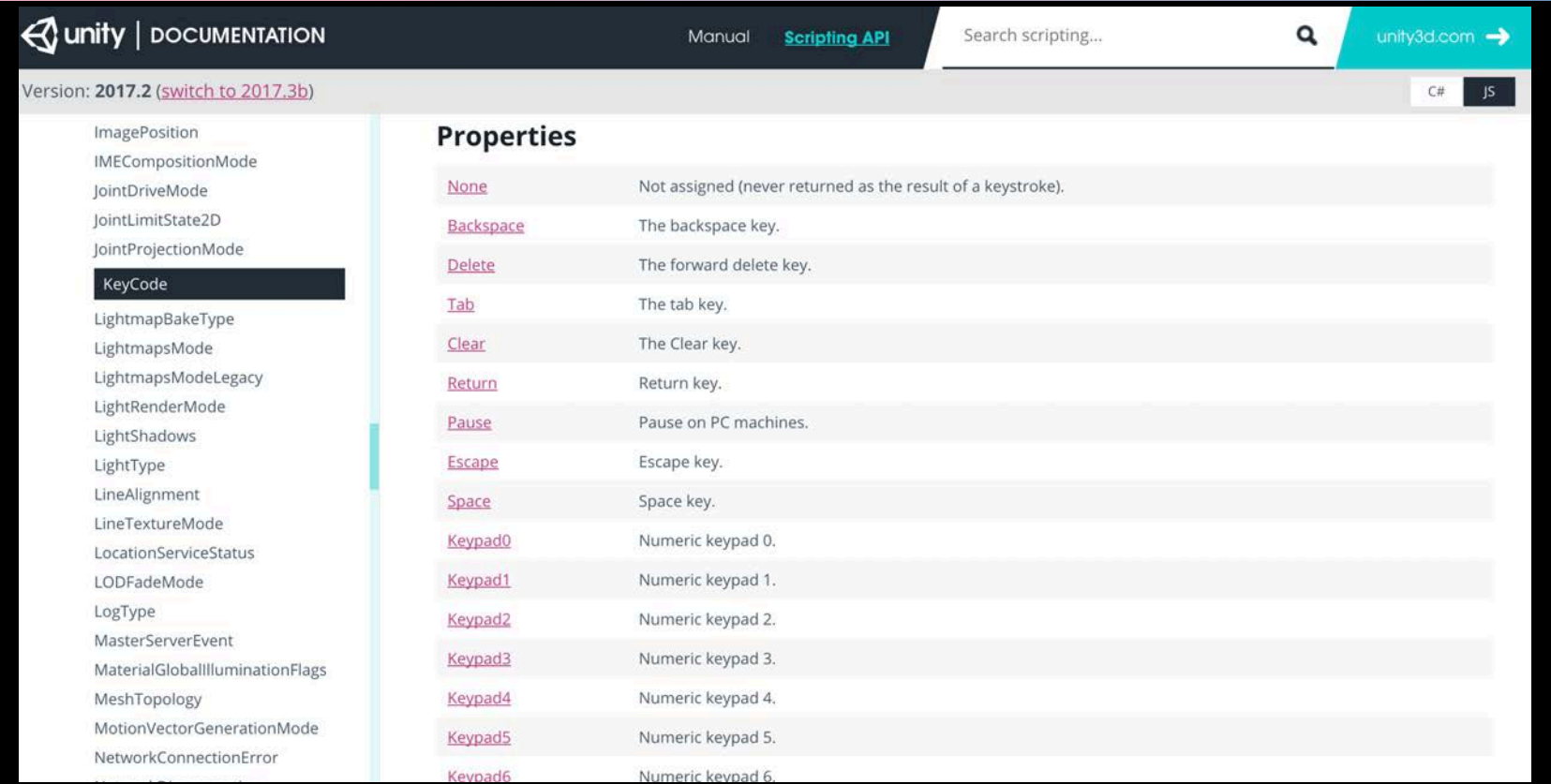

#### CS / DES Creative Coding COMENCIL COMENCIL COMPUTER Science

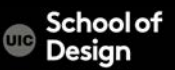

# **Scripting exercise**

Create a room with 3 doors and FPS Controller character. As the character walks from door to door inside the room, and touches the doors (collision), each door should start to rotate (along the Y axis) and a new sound FX plays. As the user presses 3 different mouse buttons, the colors of 3 doors should change into different colors. Add a "stop" action to stop all doors from rotation if the user presses Escape key.

Use a Key Code reference page here to find out the Key Codes: https://docs.unity3d.com/ScriptReference/KeyCode.html

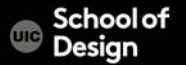

# **Scripting exercise**

Incorporate 3 different scripts – one for each door

- Variables
- Functions
- Materials
- Collisions
- Key and mouse interaction inputs

Combine the various modules we covered to create an interactive scene. Use your problem solving skills to creatively combine different functions and find workable solutions.

> Use a meaningful project organizational structure. (Folders/subfolders)

CS / DES Creative Coding Computer Science

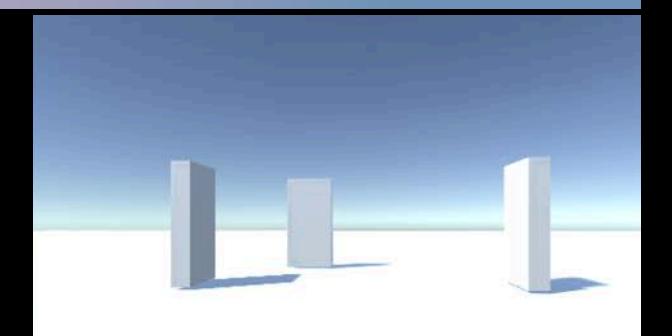

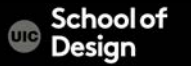

#### **Instantiate**

To add a direction in which the prefabs are moving, Add a forward pointing force to the script:

var forwardForce = 1000;

instanceObject.GetComponent.<Rigidbody>().AddForce(transfor m.forward \* forwardForce);

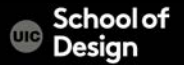

#### **Rotate cube script**

var speed  $= 5.0$ ;

```
function Start () {
}
```
}

```
function Update () {
transform.Rotate(0, speed*Time.deltaTime, 0);
```
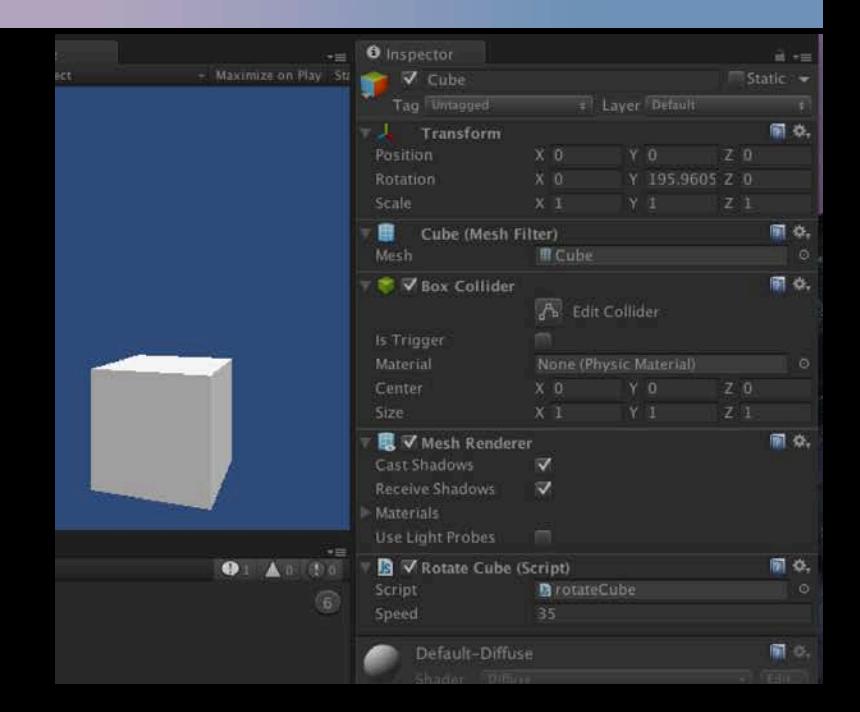

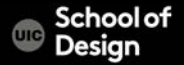

#### **Counter script**

var target : Collider; private var counter :  $int = 0$ ;

```
function OnTriggerEnter(cubeTrigger : Collider)
{
if (cubeTrigger == target)
{
counter = counter + 1;
print("Collided: " + counter + " times!");
}}
```
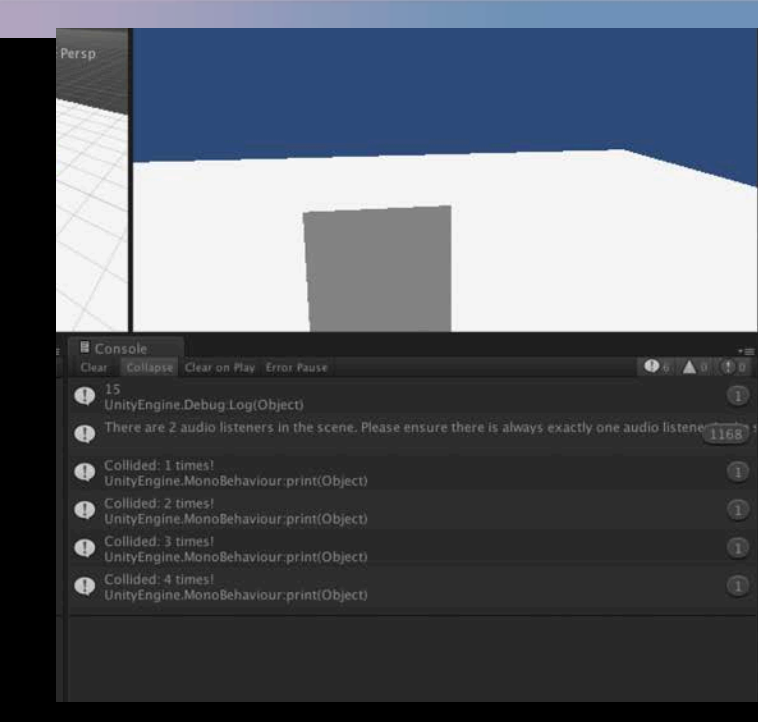

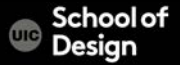

#### **Sound script**

{

}

{

```
var target : Collider;
private var counter : int = 0;
var mySound : AudioClip;
```

```
function OnTriggerEnter(cubeTrigger : Collider)
```

```
if (cubeTrigger == target)
```

```
GetComponent.<AudioSource>().PlayOneShot(mySound); 
counter = counter + 1;
print("Collided: " + counter + " times!");
}
```
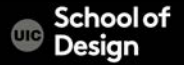

# **Materials script**

```
private var orange : Color = Color(0.8, 0.4, 0.0, 0.7);
private var green : Color = Color(0.0, 0.9, 0.2, 0.7);
var newMaterial : Material;
var newMaterial2 : Material;
function Update()
{
```

```
if (Input.GetButtonDown("Fire1"))
{
```

```
GetComponent.<Renderer>().material.color = orange;
newMaterial.color = orange;
```

```
if (Input.GetButtonDown("Fire2"))
```

```
{
GetComponent.<Renderer>().material.color = green;
newMaterial2.color = green;
}}
```
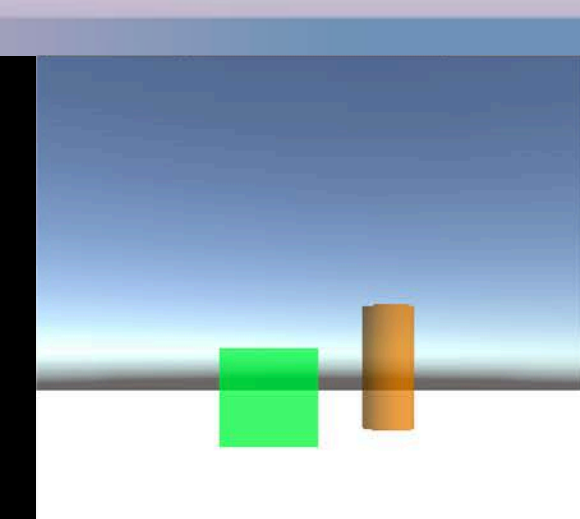

}

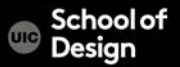

### **AddForce script**

function OnMouseDown ()

{

}

GetComponent.<Rigidbody>().AddForce(transform.forward \* 500f);

GetComponent.<Rigidbody>().useGravity = true;

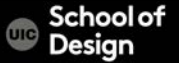

# **Key and Button input script**

```
function Update ()
```
{

}

```
if (Input.GetKey ("up"))
  print ("up arrow key is held down");
```
if (Input.GetKey ("down")) print ("down arrow key is held down");

if (Input.GetKeyDown(KeyCode.Space)) GetComponent.<Rigidbody>().AddForce(transform.forward \* 200f);

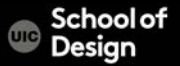

## **Particle script**

public var confettiEmitter : ParticleSystem;

```
function Start() {
confettiEmitter = GameObject.Find("Confetti").GetComponent(ParticleSystem);
   }
function Update()
{
   if (Input.GetButtonDown("Fire1"))
       {
        confettiEmitter.Emit(30); //emits 30 particles
      }
   }
```
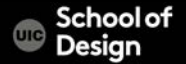

# **Instantiate prefab script**

var prefabSphere : Transform;

function Update () {

if (Input.GetButtonDown("Jump")) { var instanceObject = Instantiate(prefabSphere, transform.position, transform.rotation);

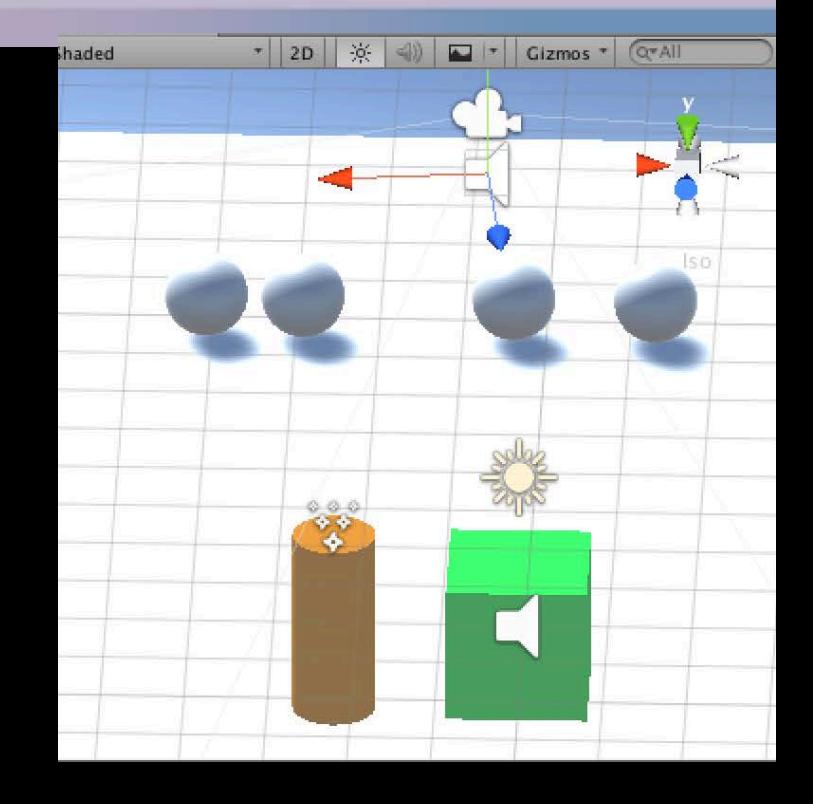

} }

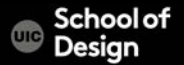

#### **Destroy script**

```
var timeRemaining = 3.0;
```

```
function Update()
{
timeRemaining -= Time.deltaTime;
if (timeRemaining <= 0.0)
{
Destroy(gameObject);
}
}
```
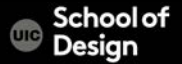